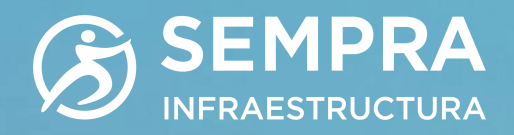

## PROCESO PARA CONSULTAR LAS MANIFESTACIONES DE IMPACTO AMBIENTAL (MIAs) DE LOS ACTIVOS DE IENOVA

Para facilitar el acceso a la información de IEnova, ponemos a disposición de nuestros grupos de interés el acceso a las manifestaciones de impacto ambiental o su resumen ejecutivo publicado en el portal de transparencia focalizada de la SEMARNAT.

Para acceder a la versión pública de la documentación mencionada, favor de seguir los pasos listados a continuación:

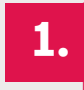

1. 1. 1. 1. Ingresar la Clave del Activo (Proyecto) en el siguiente link:<br>http://www.semarnat.gob.mx/gobmx/transparencia/const http://www.semarnat.gob.mx/gobmx/transparencia/constramite.html

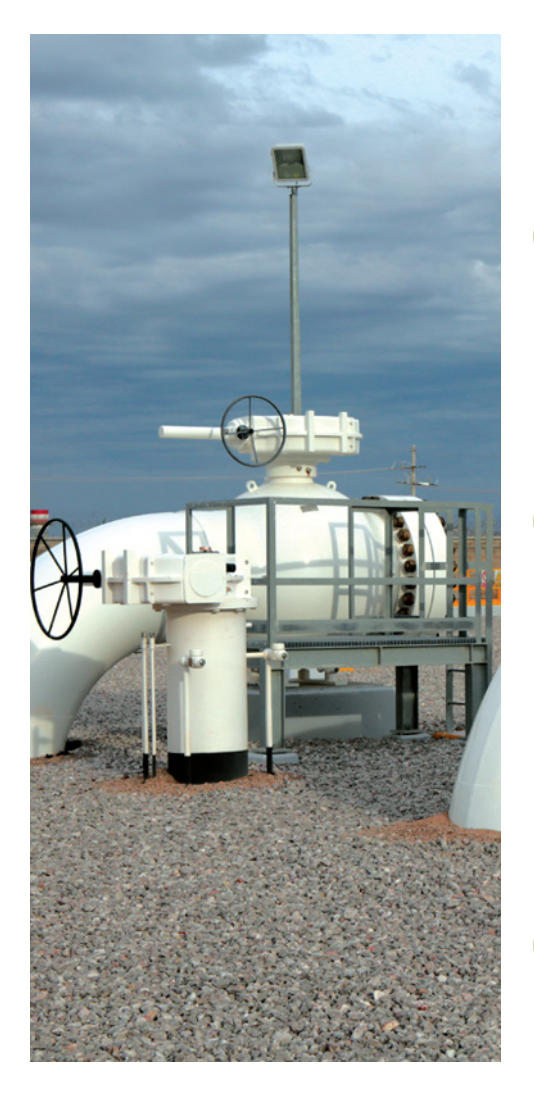

## A.Las claves del Activo se listan en la tabla

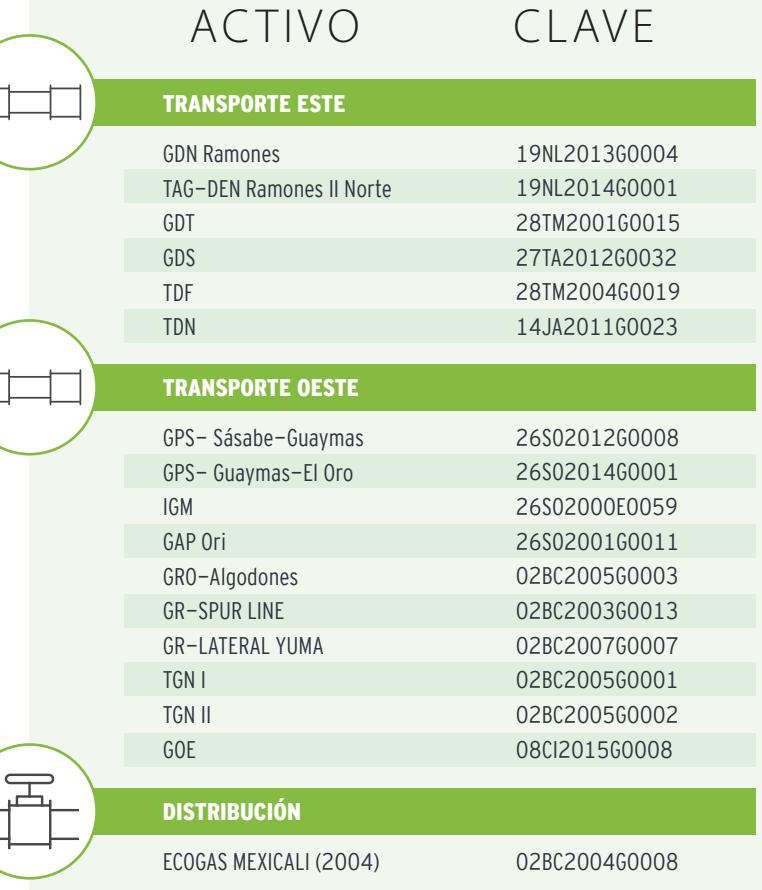

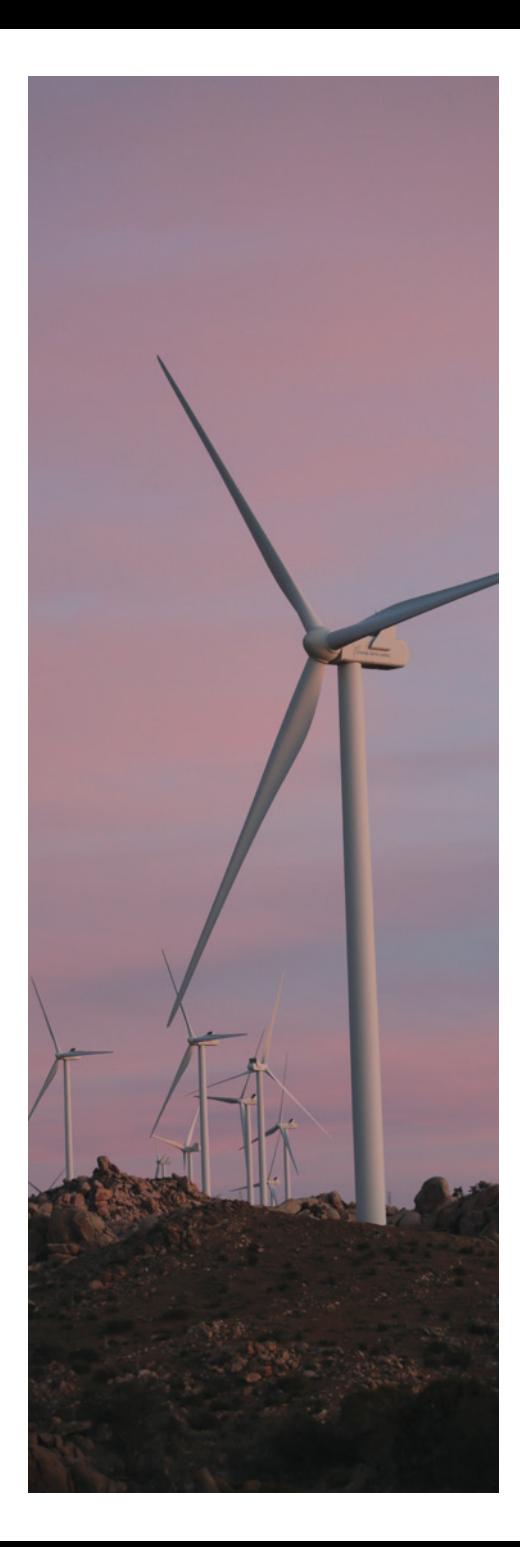

A.Las claves del Activo se listan en la tabla

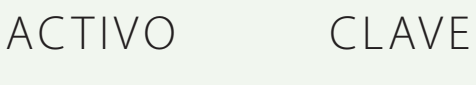

ALMACENAMIENTO GAS NATURAL LICUADO

Energía Costa Azul (ECA) 02BC2006G0008

## TERMINALES DE REFINADOS

Terminal de Veracruz Terminal de Topolobampo Terminal ECA Licuefacción 30VE2017X0199 25SI2019X0006 02BC2016G0068

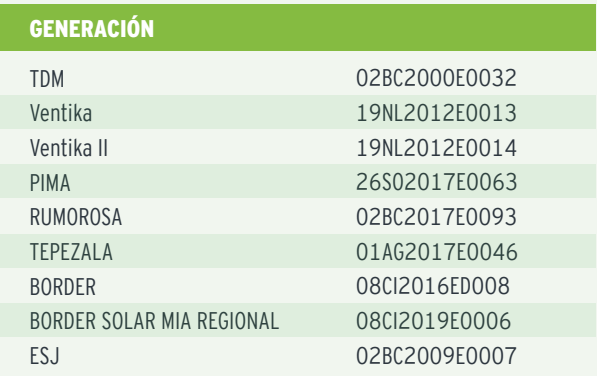

2.

E

Dar clic en "Consultar" y en la sección "Documentos" dar clic en *"Descargar"* al documento requerido.

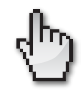

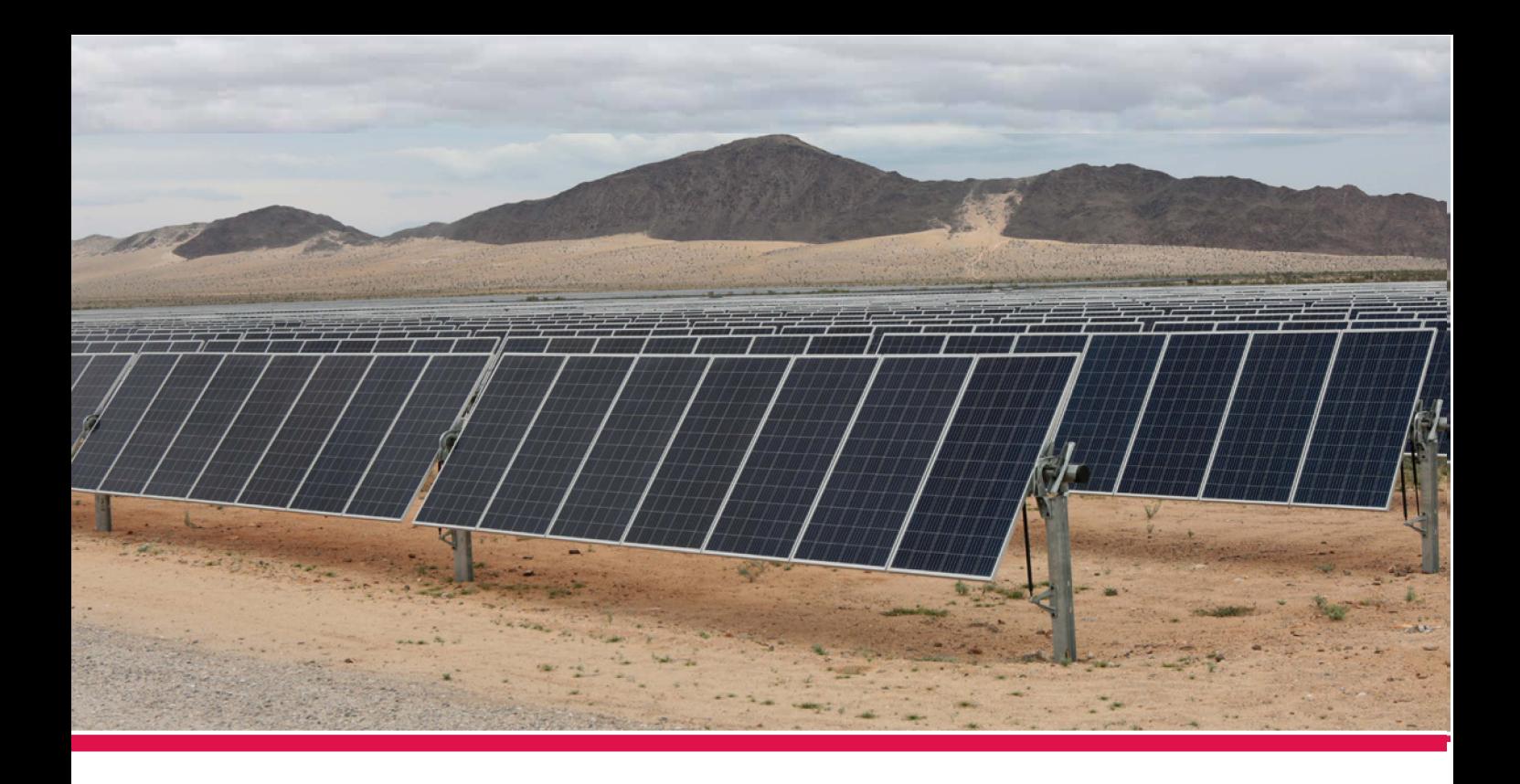